## *Naviance Login*

Step 1- [Kell High School website](https://www.cobbk12.org/Kell) or Cobb [County School District website](https://www.cobbk12.org/)

## Step 2- Click on **"FIND IT FAST"**

\*Top right-hand corner of page

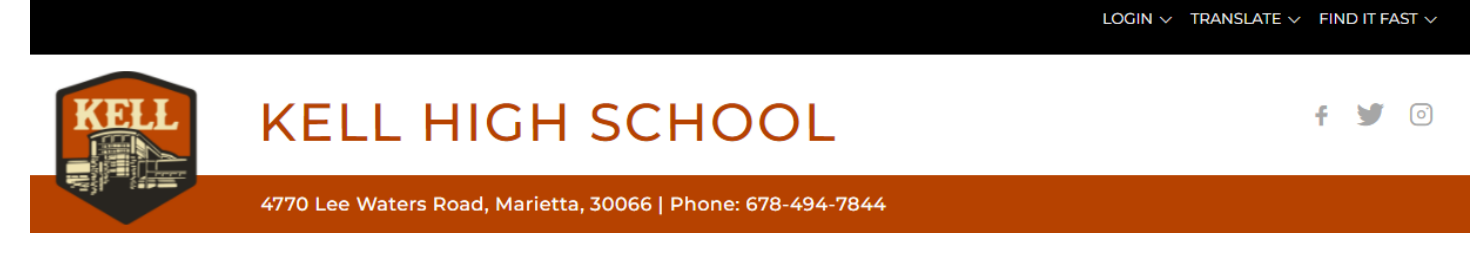

## Step 3- Choose **"Naviance"**

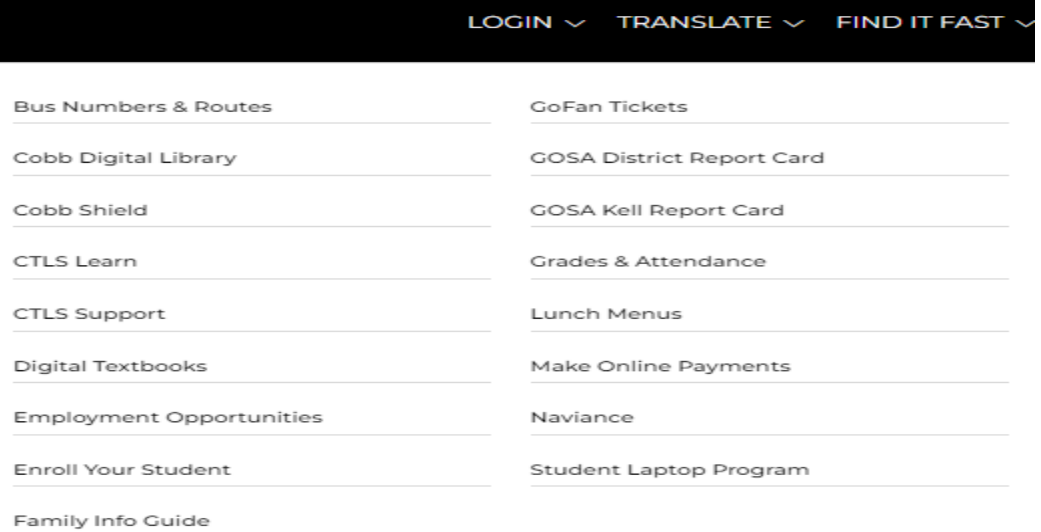

\*\*If necessary, use **Student Office 365 credentials** to login to Naviance